# تاهجاو ىلع ةمدخلا ةدوج تازيم قيبطت ةيعرفلا Ethernet Ī

# المحتويات

[المقدمة](#page-0-0) المتطلبا<u>ت الأساسية</u> [المتطلبات](#page-0-2) [المكونات المستخدمة](#page-0-3) [الاصطلاحات](#page-0-4) [تطبيق سياسة خدمة](#page-1-0) [تطبيق سياسة هرمية](#page-1-1) [تكوين التشكيل المستند إلى الفئة](#page-2-0) [التكوين](#page-2-1) [التحقق من الصحة](#page-2-2) [معلومات ذات صلة](#page-4-0)

## <span id="page-0-0"></span>المقدمة

 $^{\circledR}$ Cisco IOS (المستند كيفية تطبيق ميزات جودة الخدمة (QoS) المستندة إلى البرامج (CBWFQ) وميزات البرمجية الأخرى على واجهة إيثرنت الفرعية. تعد واجهة الإيثرنت الفرعية واجهة منطقية في IOS Cisco. يمكنك إستخدام واجهة سطر الأوامر (MQC) (CLI (لجودة الخدمة النمطية لإنشاء سياسة خدمة وتطبيقها على واجهة فرعية لشبكة الإيثرنت.

# <span id="page-0-1"></span>المتطلبات الأساسية

## <span id="page-0-2"></span>المتطلبات

لا توجد متطلبات خاصة لهذا المستند.

## <span id="page-0-3"></span>المكونات المستخدمة

تستند المعلومات الواردة في هذا المستند إلى إصدارات البرامج والمكونات المادية التالية:

- برنامج IOS الإصدار 12.2(2)T من Cisco
- 2620 cisco مسحاج تخديد مع سريع إثرنيت شبكة وحدة نمطية

تم إنشاء المعلومات المُقدمة في هذا المستند من الأجهزة الموجودة في بيئة معملية خاصة. بدأت جميع الأجهزة المُستخدمة في هذا المستند بتكوين ممسوح (افتراضي). إذا كنت تعمل في شبكة مباشرة، فتأكد من فهمك للتأثير المحتمل لأي أمر قبل استخدامه.

## <span id="page-0-4"></span>الاصطلاحات

للحصول على مزيد من المعلومات حول اصطلاحات المستندات، ارجع إلى [اصطلاحات تلميحات Cisco التقنية.](http://www.cisco.com/en/US/tech/tk801/tk36/technologies_tech_note09186a0080121ac5.shtml)

## <span id="page-1-0"></span>تطبيق سياسة خدمة

بشكل عام، يعتمد إختيار أين يتم تطبيق النهج على ميزات جودة الخدمة التي يتم تنشيط النهج الخاص بك. تدعم واجهة إيثرنت فرعية ما يلي:

- السياسة المستندة إلى الفئة إذا قمت بتطبيق سياسة باستخدام الأمر police على كل من الواجهة والواجهة الفرعية، يكون منظم الواجهة الفرعية فقط نشطا لحركة المرور التي تطابق الفئة. راجع [تنظيم حركة المرور](http://www.cisco.com/en/US/docs/ios/12_2t/12_2t2/feature/guide/ftpoli.html) للحصول على مزيد من المعلومات.
	- العلامة المستندة إلى الفئة راجع [نظرة عامة على التصنيف](http://www.cisco.com/en/US/docs/ios/12_2/qos/configuration/guide/qcfclass.html) للحصول على مزيد من المعلومات.
	- التشكيل المستند إلى الفئة- راجع [تكوين التشكيل المستند إلى الفئة](http://www.cisco.com/en/US/docs/ios/12_2/qos/configuration/guide/qcfcbshp.html) للحصول على مزيد من المعلومات.
- قوائم الانتظار المستندة إلى الفئة-قوائم الانتظار هي حالة خاصة لواجهات الإيثرنت الفرعية. راجع باقي هذا القسم للحصول على مزيد من المعلومات.

يبدأ الموجه في انتظار الحزم عندما يتجاوز عدد الحزم التي يلزم إرسالها من واجهة معدل إخراج تلك الواجهة. ثم يتم وضع الحزم الزائدة في قائمة الانتظار. يمكن تطبيق أسلوب قوائم انتظار على الحزم التي تنتظر الإرسال.

لا تدعم الواجهات المنطقية Cisco IOS بشكل طبيعي حالة إزدحام ولا تدعم التطبيق المباشر لنهج خدمة يطبق أسلوب قوائم انتظار. بدلا من ذلك، تحتاج أولا إلى تطبيق التشكيل على الواجهة الفرعية باستخدام تنظيم حركة البيانات العامة (GTS) أو التشكيل المستند إلى فئة. راجع <u>[التنظيم والتشكيل](http://www.cisco.com/univercd/cc/td/doc/product/software/ios122/122cgcr/fqos_c/fqcprt4/index.htm)</u> للحصول على مزيد من المعلومات.

يطبع الموجه رسالة السجل هذه عند تكوين واجهة إيثرنت فرعية باستخدام سياسة خدمة تقوم بتطبيق قوائم الانتظار دون تشكيل:

> router(config)# **interface ethernet0/0.1** router(config-subif)# **service-policy output test** CBWFQ : Not supported on subinterfaces لاحظ أن القاعدة نفسها تنطبق على الواجهة الفرعية لإيثرنت جيجابت.

> > c7400(config)# **interface gig0/0.1** c7400(config-subif)# **service-policy ou** c7400(config-subif)# **service-policy output outFE** CBWFQ : Not supported on subinterfaces

بمعنى آخر، يجب تكوين نهج هرمي باستخدام الأمر shape على المستوى الأصل. أستخدم أمر النطاق الترددي ل CBWFQ، أو أمر الأولوية لقوائم انتظار المهلة المنخفضة (LLQ (على المستويات الأقل. يحدد الشكل المستند إلى الفئة معدل الإخراج و(يمكننا أن نفترض) يؤدي إلى حالة إزدحام على الواجهة الفرعية المنطقية. تقوم الواجهة الفرعية من تطبيق "الضغط الخلفي"، ويبدأ Cisco IOS في وضع الحزم الزائدة التي يتم إحتجازها بواسطة الشاحن في قائمة الانتظار.

#### <span id="page-1-1"></span>تطبيق سياسة هرمية

اتبع هذه الخطوات لتطبيق سياسة هرمية:

قم بإنشاء نهج تابع أو نهج أقل مستوى يقوم بتكوين آلية قوائم انتظار. في المثال أدناه، قمنا بتكوين LLQ .1باستخدام الأمر priority و CBWFQ باستخدام الأمر bandwidth. راجع [نظرة عامة على إدارة الازدحام](http://www.cisco.com/en/US/docs/ios/12_0/qos/configuration/guide/qcconman.html) للحصول على مزيد من المعلومات. policy-map child class voice

priority 512

قم بإنشاء سياسة أصل أو أعلى مستوى التي تطبق التشكيل المستند إلى الفئة. قم بتطبيق النهج التابع كأمر .2 ضمن النهج الأصل نظرا لأن التحكم في الدخول للفئة التابعة يتم بناءا على معدل التشكيل للفئة الأصل. policy-map parent class class-default shape average 2000000 service-policy child

تطبيق النهج الأصلي على الواجهة الفرعية. .3 interface ethernet0/0.1 service-policy parent

# <span id="page-2-0"></span>تكوين التشكيل المستند إلى الفئة

في هذا القسم، تُقدّم لك معلومات تكوين الميزات الموضحة في هذا المستند.

ملاحظة: للعثور على معلومات إضافية حول الأوامر المستخدمة في هذا المستند، أستخدم [أداة بحث الأوامر](http://tools.cisco.com/Support/CLILookup/cltSearchAction.do) [\(للعملاء](http://tools.cisco.com/RPF/register/register.do) المسجلين فقط).

## <span id="page-2-1"></span>التكوين

#### الموجه A2620

```
hostname 2620A
                                      !
                                ip cef
                                      !
           class-map match-any dscp46
                    match ip dscp 46 
 class-map match-all telnet_ping_snmp
              match access-group 150 
             class-map match-all http
              match access-group 154 
        class-map match-all pop3_smtp
              match access-group 153 
                                      !
                                      !
             policy-map voice_traffic
                         class dscp46 
          shape average 30000 10000 
              class telnet_ping_snmp 
          shape average 20000 15440 
                      class pop3_smtp 
          shape average 20000 15440 
                           class http 
          shape average 20000 15440 
                                      !
            interface FastEthernet0/0
ip address 10.10.247.2 255.255.255.0 
                          duplex auto 
                           speed auto 
                                      !
          interface FastEthernet0/0.1
        encapsulation dot1Q 1 native 
   ip address 10.1.1.1 255.255.255.0 
 service-policy output voice_traffic
```
<span id="page-2-2"></span>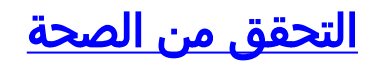

يوفر هذا القسم معلومات يمكنك إستخدامها للتأكد من أن التكوين يعمل بشكل صحيح.

يتم دعم بعض أوامر **العرض** بواسطة أداة مترجم الإخراج، والتي تتيح لك عرض تحليل إخراج أمر **العرض**.

• show policy-map {policy name} - يعرض تكوين جميع الفئات لمخطط نهج خدمة محدد.

2620A# **show policy-map voice\_traffic** Policy Map voice\_traffic Class dscp46 Traffic Shaping Average Rate Traffic Shaping (CIR 30000 (bps) Max. Buffers Limit 1000 (Packets Bc 10000 Class telnet\_ping\_snmp Traffic Shaping Average Rate Traffic Shaping (CIR 20000 (bps) Max. Buffers Limit 1000 (Packets Bc 15440 Class pop3\_smtp Traffic Shaping Average Rate Traffic Shaping (CIR 20000 (bps) Max. Buffers Limit 1000 (Packets Bc 15440 Class http Traffic Shaping Average Rate Traffic Shaping (CIR 20000 (bps) Max. Buffers Limit 1000 (Packets Bc 15440 2620A# **show policy-map voice\_traffic class dscp46** Class dscp46 Traffic Shaping Average Rate Traffic Shaping (CIR 30000 (bps) Max. Buffers Limit 1000 (Packets

Bc 10000

• show policy-map interface fast - يعرض عدادات المطابقة لجميع الفئات لمخطط سياسة الخدمة المحدد.

2620A# **show policy-map interface fa0/0.1** FastEthernet0/0.1 Service-policy output: voice\_traffic (Class-map: dscp46 (match-any packets, 0 bytes 0 minute offered rate 0 bps, drop rate 0 bps 5 Match: ip dscp 46 packets, 0 bytes 0 minute rate 0 bps 5 Traffic Shaping Target Byte Sustain Excess Interval Increment Adapt Rate Limit bits/int bits/int (ms) (bytes) Active - 1250 333 10000 10000 2500 30000 Queue Packets Bytes Packets Bytes Shaping Depth Delayed Delayed Active no 0 0 0 0 0 0 (Class-map: telnet\_ping\_snmp (match-all packets, 0 bytes 0 minute offered rate 0 bps, drop rate 0 bps 5 Match: access-group 150 Traffic Shaping Target Byte Sustain Excess Interval Increment Adapt Rate Limit bits/int bits/int (ms) (bytes) Active - 1930 772 15440 15440 3860 20000 Queue Packets Bytes Packets Bytes Shaping Depth Delayed Delayed Active no 0 0 0 0 0 0

(Class-map: pop3\_smtp (match-all packets, 0 bytes 0 minute offered rate 0 bps, drop rate 0 bps 5 Match: access-group 153 Traffic Shaping Target Byte Sustain Excess Interval Increment Adapt Rate Limit bits/int bits/int (ms) (bytes) Active - 1930 772 15440 15440 3860 20000 Queue Packets Bytes Packets Bytes Shaping Depth Delayed Delayed Active no 0 0 0 0 0 (Class-map: http (match-all packets, 0 bytes 0 minute offered rate 0 bps, drop rate 0 bps 5 Match: access-group 154 Traffic Shaping Target Byte Sustain Excess Interval Increment Adapt Rate Limit bits/int bits/int (ms) (bytes) Active - 1930 772 15440 15440 3860 20000 Queue Packets Bytes Packets Bytes Shaping Depth Delayed Delayed Active no 0 0 0 0 0 (Class-map: class-default (match-any packets, 88695 bytes 926 minute offered rate 0 bps, drop rate 0 bps 5 Match: any ملاحظة: يعمل التنظيم المستند إلى الفئة على مستوى الواجهة والواجهة الفرعية. يقدم 2.2(2.5 Cisco IOS)

إمكانية تكوين التكوين على الواجهة الرئيسية وعناوين IP على الواجهات الفرعية.

# <span id="page-4-0"></span><mark>معلومات ذات صلة</mark>

- <u>[صفحة دعم جودة الخدمة](http://www.cisco.com/en/US/tech/tk543/tsd_technology_support_category_home.html?referring_site=bodynav)</u>
- [الدعم الفني Systems Cisco](http://www.cisco.com/cisco/web/support/index.html?referring_site=bodynav)

ةمجرتلا هذه لوح

ةي الآلال تاين تان تان تان ان الماساب دنت الأمانية عام الثانية التالية تم ملابات أولان أعيمته من معت $\cup$  معدد عامل من من ميدة تاريما $\cup$ والم ميدين في عيمرية أن على مي امك ققيقا الأفال المعان المعالم في الأقال في الأفاق التي توكير المالم الما Cisco يلخت .فرتحم مجرتم اهمدقي يتلا ةيفارتحالا ةمجرتلا عم لاحلا وه ىل| اًمئاد عوجرلاب يصوُتو تامجرتلl مذه ققد نع امتيلوئسم Systems ارامستناه انالانهاني إنهاني للسابلة طربة متوقيا.